# Upgrade, herstel en beheer van Catalyst 3850 Series Switch  $\overline{\phantom{a}}$

# Inhoud

Inleiding Voorwaarden Vereisten Gebruikte componenten Installatiemodus en bundelmodus **Installatiemodus Bundelmodus** De modus verifiëren Upgraden Opschonen van flash Voor opschonen van flash Na opschonen van flash Functie Auto-Upgrade (Automatische upgrade) van Catalyst 3850 Series switches **Configureren** Functie Auto-Upgrade (Automatische upgrade) inschakelen Verifiëren Herstellen van een opstartfout van een 3850 Series switch Standaardherstelmethoden USB-herstel Herstellen van beschadigd bestand **Noodherstel** 

# Inleiding

Dit document beschrijft het upgradeproces voor Cisco Catalyst 3850 Series-Switches en biedt calamiteitenhersteltechnieken in het geval van een software- of opstartfout.

# Voorwaarden

## Vereisten

Cisco raadt kennis van de volgende onderwerpen aan:

- TFTP
- $\cdot$ FTP
- $\cdot$  Ervaring met Cisco IOS $^{\circledR}$  XE-software-upgrades

## Gebruikte componenten

De informatie in dit document is gebaseerd op de Cisco Catalyst 3850 Series Switch waarin Cisco IOS® XE versies 3.03.00 en hoger wordt uitgevoerd. In de voorbeelden in dit document wordt een gestackte oplossing gebruikt. Dezelfde opdrachten kunnen echter worden gebruikt bij een standalone switch.

De informatie in dit document is gebaseerd op de apparaten in een specifieke laboratoriumomgeving. Alle apparaten die in dit document worden beschreven, hadden een opgeschoonde (standaard)configuratie. Als uw netwerk live is, moet u de potentiële impact van elke opdracht begrijpen.

Opmerking: Als u Cisco IOS® XE-afbeeldingen van de Cisco-website wilt downloaden, moet u een geldige Cisco Connection Online (CCO)-account met aanmeldingsgegevens hebben. Cisco biedt geen gratis TFTP/FTP-oplossing. Installeer en configureer de TFTP/FTP voordat u begint.

## Installatiemodus en bundelmodus

De Switch van Cisco Catalyst 3850 Series heeft twee werkingsmodi: INSTALL en BUNDLE.

Er zijn kleine verschillen tussen de twee modi. Raadpleeg de configuratiegids voor meer informatie.

Cisco raadt aan om de modus INSTALL te gebruiken in productieomgevingen omdat deze een uitgebreidere set functies omvat en minder resources vereist tijdens het opstarten. Dit document bevat een beknopt overzicht van elke modus ter referentie.

## Installatiemodus

Dit is de standaardmodus voor de switch. In de modus INSTALL wordt het pakketprovisionerende bestand packages.conf gebruikt om de switch op te starten. Daarnaast zijn er een aantal .pkg bestanden in de flitser.

Cisco raadt u aan deze bestanden niet te wijzigen, tenzij een engineer van het Cisco Technical Assistance Center (TAC) dit heeft aangegeven.

## **Bundelmodus**

Als u met het gebruik van traditionele monolithische IOS®-afbeeldingen vertrouwd bent om de switch op te starten, dan is de BUNDLE-modus waarschijnlijk bekend.

De modus BUNDLE verbruikt meer geheugen dan de modus INSTALL omdat de pakketten worden uitgepakt en naar het RAM worden gekopieerd.

## De modus verifiëren

Geef de opdracht show version op om de modus te verifiëren:

Cisco IOS Software, IOS-XE Software, Catalyst L3 Switch Software (CAT3K\_CAA-UNIVERSALK9-M), Version 03.03.00SE RELEASE SOFTWARE (fc1)

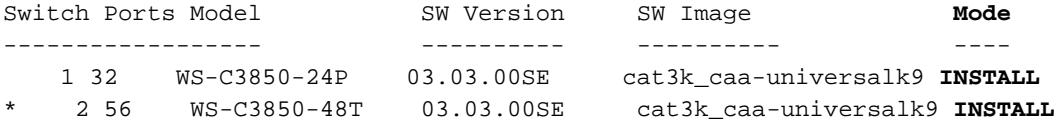

# Upgraden

Als u wilt beginnen met het upgradeproces, downloadt u het IOS® XE .bin-bestand van de Ciscowebsite en plaatst u het in de flitser van uw actieve switch. Het proces dat wordt gebruikt om het bestand naar de switch te kopiëren wordt niet in dit document beschreven.

Wanneer u het .bin-bestand naar één switch kopieert, wordt het bestand tijdens het installatieproces gerepliceerd naar de andere switches in de stack. Geef de volgende opdracht op zodra het bestand aanwezig is:

```
3850-stack#
software install file flash:cat3k_caa-universalk9.SPA.03.03.01.SE.150-1.EZ1.bin
 switch 1-2
```
Opmerking: Er zijn veel opties beschikbaar na elke opdracht. In dit voorbeeld wordt echter een standaard-upgrade uitgevoerd.

Wanneer het upgradeproces begint, drukt de switch het .bin-bestand op de peers van de stapelleden.

Preparing install operation ...

[2]: Copying software from active switch 1 to switch 2

Nadat alle leden in de stack het .bin-bestand hebben ontvangen, wordt het automatisch uitgebreid naar de flash.

```
[1 2]: Starting install operation
[1 2]: Expanding bundle flash:
 cat3k_caa-universalk9.SPA.03.03.01.SE.150-1.EZ1.bin
[1 2]: Copying package files
[1 2]: Package files copied
[1 2]: Finished expanding bundle flash:
 cat3k_caa-universalk9.SPA.03.03.01.SE.150-1.EZ1.bin
[1 2]: Verifying and copying expanded package files to flash:
[1 2]: Verified and copied expanded package files to flash:
[1 2]: Starting compatibility checks
[1 2]: Finished compatibility checks
[1 2]: Starting application pre-installation processing
[1 2]: Finished application pre-installation processing
```
#### Daarna geeft de switch een overzicht van de bestanden die naast het bestand packages.conf zijn gemarkeerd voor verwijdering en toevoeging.

[1]: Old files list: Removed cat3k\_caa-base.SPA.03.03.00SE.pkg Removed cat3k\_caa-drivers.SPA.03.03.00SE.pkg Removed cat3k\_caa-infra.SPA.03.03.00SE.pkg

```
 Removed cat3k_caa-iosd-universalk9.SPA.150-1.EZ.pkg
   Removed cat3k_caa-platform.SPA.03.03.00SE.pkg
   Removed cat3k_caa-wcm.SPA.10.1.100.0.pkg
[2]: Old files list:
   Removed cat3k_caa-base.SPA.03.03.00SE.pkg
   Removed cat3k_caa-drivers.SPA.03.03.00SE.pkg
   Removed cat3k_caa-infra.SPA.03.03.00SE.pkg
   Removed cat3k_caa-iosd-universalk9.SPA.150-1.EZ.pkg
   Removed cat3k_caa-platform.SPA.03.03.00SE.pkg
   Removed cat3k_caa-wcm.SPA.10.1.100.0.pkg
[1]: New files list:
   Added cat3k_caa-base.SPA.03.03.01SE.pkg
   Added cat3k_caa-drivers.SPA.03.03.01SE.pkg
   Added cat3k_caa-infra.SPA.03.03.01SE.pkg
    Added cat3k_caa-iosd-universalk9.SPA.150-1.EZ1.pkg
   Added cat3k_caa-platform.SPA.03.03.01SE.pkg
   Added cat3k_caa-wcm.SPA.10.1.110.0.pkg
[2]: New files list:
   Added cat3k_caa-base.SPA.03.03.01SE.pkg
   Added cat3k_caa-drivers.SPA.03.03.01SE.pkg
   Added cat3k_caa-infra.SPA.03.03.01SE.pkg
    Added cat3k_caa-iosd-universalk9.SPA.150-1.EZ1.pkg
    Added cat3k_caa-platform.SPA.03.03.01SE.pkg
    Added cat3k_caa-wcm.SPA.10.1.110.0.pkg
```
Ten slotte wordt het bestand packages.conf bijgewerkt en vastgelegd.

[1 2]: Creating pending provisioning file [1 2]: Finished installing software. New software will load on reboot. [1 2]: Committing provisioning file [1 2]: Do you want to proceed with reload? [yes/no]: yes

Verifieer of het updateproces bij het opnieuw laden op de juiste manier wordt voltooid.

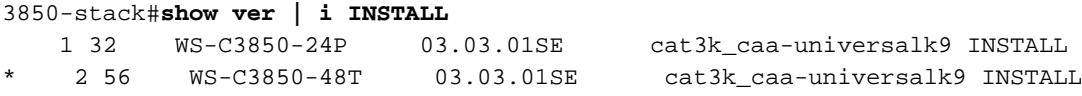

## Opschonen van flash

Resterende bestanden blijven in de flash van vorige versies staan. Om de resterende bestanden op te schonen, voert u de opdracht software reinigen in in plaats van een handmatige verwijdering van de bestanden. Hiermee worden de bestanden gewist die de switch niet meer nodig heeft.

Opmerking: Deze opdracht verwijdert ook het .bin-bestand dat wordt gebruikt om de nieuwe IOS-software te installeren. Zodra dit bestand is uitgepakt, is het niet meer nodig.

In de volgende twee secties zijn voorbeelden opgenomen van de flash voor- en nadat de opdracht software clean is opgegeven.

### Voor opschonen van flash

3850-stack#**show flash**

-#- --length-- ---------date/time----------- -----------------------path-----------------------

```
 4 257016048 Jan 28 2014 17:22:12.0 +00:00 cat3k_caa-universalk9.SPA.03.03.00.SE.150-1.EZ.bin
 5 4096 Jan 28 2014 17:25:50.0 +00:00 mnt
 6 4096 Jan 28 2014 17:25:50.0 +00:00 mnt/images
 7 4096 Jan 28 2014 17:25:52.0 +00:00 mnt/images/ap.bak
 8 40 Oct 03 2013 05:02:21.0 +00:00 mnt/images/ap.bak/ap1g2.md5
 9 11591680 Oct 03 2013 05:02:21.0 +00:00 mnt/images/ap.bak/ap1g2
 10 40 Oct 03 2013 05:02:21.0 +00:00 mnt/images/ap.bak/ap3g1.md5
 11 10444800 Oct 03 2013 05:02:21.0 +00:00 mnt/images/ap.bak/ap3g1
 12 40 Oct 03 2013 05:02:21.0 +00:00 mnt/images/ap.bak/ap3g2.md5
 13 13568000 Oct 03 2013 05:02:21.0 +00:00 mnt/images/ap.bak/ap3g2
 14 40 Oct 03 2013 05:02:21.0 +00:00 mnt/images/ap.bak/c1140.md5
 15 10291200 Oct 03 2013 05:02:21.0 +00:00 mnt/images/ap.bak/c1140
 16 11 Oct 03 2013 05:02:21.0 +00:00 mnt/images/ap.bak/version.info
 17 1214 Jan 28 2014 17:25:10.0 +00:00 packages.conf.00-
 18 79112096 Jan 28 2014 17:25:06.0 +00:00 cat3k_caa-base.SPA.03.03.00SE.pkg
 19 6474428 Jan 28 2014 17:25:06.0 +00:00 cat3k_caa-drivers.SPA.03.03.00SE.pkg
 20 34501468 Jan 28 2014 17:25:06.0 +00:00 cat3k_caa-infra.SPA.03.03.00SE.pkg
 21 1248 Feb 16 2014 11:27:51.0 +00:00 packages.conf
 22 34763952 Jan 28 2014 17:25:06.0 +00:00 cat3k_caa-iosd-universalk9.SPA.150-1.EZ.pkg
 23 796 Feb 19 2014 11:43:13.0 +00:00 vlan.dat
 24 24992476 Jan 28 2014 17:25:06.0 +00:00 cat3k_caa-platform.SPA.03.03.00SE.pkg
 25 77167308 Jan 28 2014 17:25:06.0 +00:00 cat3k_caa-wcm.SPA.10.1.100.0.pkg
 26 1224 Jan 28 2014 16:39:58.0 +00:00 packages.conf.01-
 27 6571 Dec 20 2013 08:56:32.0 +00:00 BLANK_CONFIG.cfg
 28 257193048 Feb 16 2014 11:19:44.0 +00:00 cat3k_caa-universalk9.SPA.03.03.01.SE.150-1.EZ1.bin
 30 79113792 Feb 16 2014 11:27:46.0 +00:00 cat3k_caa-base.SPA.03.03.01SE.pkg
 31 74409080 Jan 28 2014 16:39:54.0 +00:00 cat3k_caa-base.SPA.03.02.01.SE.pkg
 32 2775728 Jan 28 2014 16:39:54.0 +00:00 cat3k_caa-drivers.SPA.03.02.01.SE.pkg
 33 6476476 Feb 16 2014 11:27:46.0 +00:00 cat3k_caa-drivers.SPA.03.03.01SE.pkg
 34 32478052 Jan 28 2014 16:39:54.0 +00:00 cat3k_caa-infra.SPA.03.02.01.SE.pkg
 35 30389028 Jan 28 2014 16:39:54.0 +00:00 cat3k_caa-iosd-universalk9.SPA.150-1.EX1.pkg
 36 18313952 Jan 28 2014 16:39:54.0 +00:00 cat3k_caa-platform.SPA.03.02.01.SE.pkg
 37 63402700 Jan 28 2014 16:39:54.0 +00:00 cat3k_caa-wcm.SPA.10.0.101.0.pkg
 38 34503664 Feb 16 2014 11:27:46.0 +00:00 cat3k_caa-infra.SPA.03.03.01SE.pkg
 39 34788684 Feb 16 2014 11:27:46.0 +00:00 cat3k_caa-iosd-universalk9.SPA.150-1.EZ1.pkg
 40 25009040 Feb 16 2014 11:27:46.0 +00:00 cat3k_caa-platform.SPA.03.03.01SE.pkg
 41 77296448 Feb 16 2014 11:27:46.0 +00:00 cat3k_caa-wcm.SPA.10.1.110.0.pkg
```
#### **237428736 bytes available (1302147072 bytes used)**

cat3k\_caa-wcm.SPA.10.1.110.0.pkg

#### Na opschonen van flash

```
3850-stack#software clean
Preparing clean operation ...
[1 2]: Cleaning up unnecessary package files
[1 2]: No path specified, will use booted path flash:packages.conf
[1 2]: Cleaning flash:
[1]: Preparing packages list to delete ...
     In use files, will not delete:
       cat3k_caa-base.SPA.03.03.01SE.pkg
       cat3k_caa-drivers.SPA.03.03.01SE.pkg
       cat3k_caa-infra.SPA.03.03.01SE.pkg
       cat3k_caa-iosd-universalk9.SPA.150-1.EZ1.pkg
       cat3k_caa-platform.SPA.03.03.01SE.pkg
       cat3k_caa-wcm.SPA.10.1.110.0.pkg
       packages.conf
[2]: Preparing packages list to delete ...
     In use files, will not delete:
       cat3k_caa-base.SPA.03.03.01SE.pkg
       cat3k_caa-drivers.SPA.03.03.01SE.pkg
       cat3k_caa-infra.SPA.03.03.01SE.pkg
       cat3k_caa-iosd-universalk9.SPA.150-1.EZ1.pkg
       cat3k_caa-platform.SPA.03.03.01SE.pkg
```
 packages.conf [1]: Files that will be deleted: cat3k\_caa-base.SPA.03.02.01.SE.pkg cat3k\_caa-base.SPA.03.03.00SE.pkg cat3k\_caa-drivers.SPA.03.02.01.SE.pkg cat3k\_caa-drivers.SPA.03.03.00SE.pkg cat3k\_caa-infra.SPA.03.02.01.SE.pkg cat3k\_caa-infra.SPA.03.03.00SE.pkg cat3k\_caa-iosd-universalk9.SPA.150-1.EX1.pkg cat3k\_caa-iosd-universalk9.SPA.150-1.EZ.pkg cat3k\_caa-platform.SPA.03.02.01.SE.pkg cat3k\_caa-platform.SPA.03.03.00SE.pkg cat3k\_caa-universalk9.SPA.03.03.00.SE.150-1.EZ.bin cat3k\_caa-universalk9.SPA.03.03.01.SE.150-1.EZ1.bin cat3k\_caa-wcm.SPA.10.0.101.0.pkg cat3k\_caa-wcm.SPA.10.1.100.0.pkg packages.conf.00 packages.conf.01- [2]: Files that will be deleted: cat3k\_caa-base.SPA.03.02.01.SE.pkg cat3k\_caa-base.SPA.03.03.00SE.pkg cat3k\_caa-drivers.SPA.03.02.01.SE.pkg cat3k\_caa-drivers.SPA.03.03.00SE.pkg cat3k\_caa-infra.SPA.03.02.01.SE.pkg cat3k\_caa-infra.SPA.03.03.00SE.pkg cat3k\_caa-iosd-universalk9.SPA.150-1.EX1.pkg cat3k\_caa-iosd-universalk9.SPA.150-1.EZ.pkg cat3k\_caa-platform.SPA.03.02.01.SE.pkg cat3k\_caa-platform.SPA.03.03.00SE.pkg cat3k\_caa-universalk9.SPA.03.03.00.SE.150-1.EZ.bin cat3k\_caa-universalk9.SPA.03.03.01.SE.150-1.EZ1.bin cat3k\_caa-wcm.SPA.10.0.101.0.pkg cat3k\_caa-wcm.SPA.10.1.100.0.pkg packages.conf.00 packages.conf.01-

[1 2]: Do you want to proceed with the deletion? [yes/no]: **yes**

[1 2]: Clean up completed Dit is de output van de opdracht show flash na het opschonen van de flash:

3850-stack#**show flash** -#- --length-- ---------date/time----------- -------------------path-------------------- 2 2097152 Feb 16 2014 11:38:46.0 +00:00 nvram\_config 4 4096 Jan 28 2014 17:25:50.0 +00:00 mnt 5 4096 Jan 28 2014 17:25:50.0 +00:00 mnt/images 6 4096 Jan 28 2014 17:25:52.0 +00:00 mnt/images/ap.bak 7 40 Oct 03 2013 05:02:21.0 +00:00 mnt/images/ap.bak/ap1g2.md5 8 11591680 Oct 03 2013 05:02:21.0 +00:00 mnt/images/ap.bak/ap1g2 9 40 Oct 03 2013 05:02:21.0 +00:00 mnt/images/ap.bak/ap3g1.md5 10 10444800 Oct 03 2013 05:02:21.0 +00:00 mnt/images/ap.bak/ap3g1 11 40 Oct 03 2013 05:02:21.0 +00:00 mnt/images/ap.bak/ap3g2.md5 12 13568000 Oct 03 2013 05:02:21.0 +00:00 mnt/images/ap.bak/ap3g2 13 40 Oct 03 2013 05:02:21.0 +00:00 mnt/images/ap.bak/c1140.md5 14 10291200 Oct 03 2013 05:02:21.0 +00:00 mnt/images/ap.bak/c1140 15 11 Oct 03 2013 05:02:21.0 +00:00 mnt/images/ap.bak/version.info 16 1248 Feb 16 2014 11:27:51.0 +00:00 packages.conf 17 796 Feb 19 2014 11:43:13.0 +00:00 vlan.dat 18 6571 Dec 20 2013 08:56:32.0 +00:00 BLANK\_CONFIG.cfg 20 79113792 Feb 16 2014 11:27:46.0 +00:00 cat3k\_caa-base.SPA.03.03.01SE.pkg 21 6476476 Feb 16 2014 11:27:46.0 +00:00 cat3k\_caa-drivers.SPA.03.03.01SE.pkg 22 34503664 Feb 16 2014 11:27:46.0 +00:00 cat3k\_caa-infra.SPA.03.03.01SE.pkg

 23 34788684 Feb 16 2014 11:27:46.0 +00:00 cat3k\_caa-iosd-universalk9.SPA.150-1.EZ1.pkg 24 25009040 Feb 16 2014 11:27:46.0 +00:00 cat3k\_caa-platform.SPA.03.03.01SE.pkg 25 77296448 Feb 16 2014 11:27:46.0 +00:00 cat3k\_caa-wcm.SPA.10.1.110.0.pkg

#### **1231515648 bytes available (308060160 bytes used)**

## Functie Auto-Upgrade (Automatische upgrade) van Catalyst 3850 Series switches

Een scenario waarin een nieuwe switch in een huidige stack van Catalyst 3850 Series Switches wordt geïntroduceerd, is wanneer een nieuwe switch wordt aangeschaft om het aantal bruikbare poorten in de stack uit te breiden.

Om met succes een nieuwe switch aan een stack toe te voegen, moet u ervoor zorgen dat de nieuwe switch dezelfde softwareversie gebruikt. Voorafgaand aan IOS® XE versie 3.3.1, is de enige manier om ervoor te zorgen dat de versies overeenkomen om de nieuwe switch voorafgaand aan introductie in de stack op te stellen.

Catalyst 3850 Series Switches bevatten een functie genaamd Auto-Upgrade. Het doel van deze functie is om ervoor te zorgen dat een nieuw toegevoegde switch automatisch door de stackleden wordt voorzien van de juiste IOS® XE versie.

Opmerking: De functie Auto-Upgrade (Automatische upgrade) is standaard uitgeschakeld en niet beschikbaar in de modus BUNDLE.

Om de functie Auto-Upgrade (Automatische upgrade) te gebruiken, voegt u de opdracht software auto-upgrade enable toe aan de configuratie van de huidige stack. Dit zorgt ervoor dat alle nieuw toegevoegde leden van de stack automatisch worden geüpgraded.

## Configureren

Zodra de switch is gestapeld en opgestart, is er een indicatie dat er een mismatch is in versies en het nieuwe lid sluit zich niet volledig aan bij de stack.

Als u de SYSLOG wilt bekijken terwijl de switch probeert toe te treden, ziet u dat de functie Auto-Advise waarschuwt dat de nieuwe switch een andere softwareversie en -modus uitvoert.

Opmerking: In dit voorbeeld wordt IOS® XE versie 3.2.2 in de BUNDLE-modus uitgevoerd op de nieuwe switch .

```
%STACKMGR-1-STACK_LINK_CHANGE: STANDBY: 1 stack-mgr:
 Stack port 2 on switch 1 is up (3850-Stack-1)
%STACKMGR-1-STACK_LINK_CHANGE: 2 stack-mgr:
 Stack port 1 on switch 2 is up
%STACKMGR-6-SWITCH_ADDED: 2 stack-mgr:
 Switch 3 has been added to the stack.
%STACKMGR-6-SWITCH_ADDED: STANDBY:1 stack-mgr:
 Switch 3 has been added to the stack. (3850-Stack-1)
%INSTALLER-6-AUTO_ADVISE_SW_INITIATED: 2 installer:
 Auto advise initiated for switch 3
%INSTALLER-6-AUTO_ADVISE_SW: 2 installer:
 Switch 3 running bundled software has been added
%INSTALLER-6-AUTO_ADVISE_SW: 2 installer:
```
 to the stack that is running installed software. %INSTALLER-6-AUTO\_ADVISE\_SW: 2 installer: The 'software auto-upgrade' command can be used to %INSTALLER-6-AUTO\_ADVISE\_SW: 2 installer: convert switch 3 to the installed running mode by %INSTALLER-6-AUTO\_ADVISE\_SW: 2 installer: installing its running software.

Wanneer het nieuwe lid volledig is opgestart, wordt een mismatch gedetecteerd:

**3850-Stack#show switch** Switch/Stack Mac Address : 0c27.24cf.ab80 - Local Mac Address Mac persistency wait time: Indefinite H/W Current Switch# Role Mac Address Priority Version State ------------------------------------------------------------ \*1 Active 0c27.24cf.ab80 14 B0 Ready 2 Standby f41f.c238.a800 13 B0 Ready 3 Member b4e9.b0d3.6600 12 0 V-Mismatch

## Functie Auto-Upgrade (Automatische upgrade) inschakelen

Geef in de modus Global Configuration de opdracht software auto-upgrade enable op. Hiermee wordt de functie ingeschakeld voor alle nieuwe switches die aan de stack worden toegevoegd.

3850-Stack(config)**#software auto-upgrade enable**

#### 3850-Stack(config)**#end**

Alleen de nieuw toegevoegde switch opnieuw laden; Het is niet nodig de volledige stack opnieuw te laden. In dit voorbeeld is de nieuw toegevoegde switch switch 3, en u geeft dan ook de opdracht reload slot 3 op.

Tip: Met slot in deze opdrachten wordt verwezen naar de switch in de stack (slot 1 = switch 1).

```
3850-Stack#reload slot 3
Proceed with reload? [confirm]
%STACKMGR-1-RELOAD_REQUEST: 1 stack-mgr:
 Received reload request for switch 3, reason Reload Slot Command
%STACKMGR-1-STACK_LINK_CHANGE: 1 stack-mgr:
 Stack port 2 on switch 1 is down
%STACKMGR-6-SWITCH_REMOVED: 1 stack-mgr:
 Switch 3 has been removed from the stack.
%STACKMGR-1-STACK_LINK_CHANGE: STANDBY:
 2 stack-mgr: Stack port 1 on switch 2 is down (3850-Stack-2)
Starting SWITCH-DELETE sequence, switch 3
SWITCH-DELETE sequence complete, switch 3
%STACKMGR-6-SWITCH_REMOVED: STANDBY:2 stack-mgr:
 Switch 3 has been removed from the stack. (3850-Stack-2)
Starting SWITCH-DELETE sequence, switch 3 (3850-Stack-2)
SWITCH-DELETE sequence complete, switch 3 (3850-Stack-2)
```
#### De switch herlaadt tijdelijk op de achtergrond. Daarna ziet u het volgende:

```
%INSTALLER-6-AUTO_UPGRADE_SW_INITIATED: 1 installer:
 Auto upgrade initiated for switch 3
%INSTALLER-6-AUTO_UPGRADE_SW: 1 installer:
 Searching stack for software to upgrade switch 3
%INSTALLER-6-AUTO_UPGRADE_SW: 1 installer:
 Found donor switch 1 to auto upgrade switch 3
%INSTALLER-6-AUTO_UPGRADE_SW: 1 installer:
 Upgrading switch 3 with software from switch 1
%INSTALLER-6-AUTO_UPGRADE_SW: 1 installer:
 Finished installing software on switch 3
%INSTALLER-6-AUTO_UPGRADE_SW: 1 installer:
 Reloading switch 3 to complete the auto upgrade
%STACKMGR-1-RELOAD_REQUEST: 1 stack-mgr:
 Received reload request for switch 3, reason Auto upgrade
%STACKMGR-1-STACK_LINK_CHANGE: 1 stack-mgr:
 Stack port 2 on switch 1 is down
%STACKMGR-6-SWITCH_REMOVED: 1 stack-mgr:
 Switch 3 has been removed from the stack.
%STACKMGR-1-STACK_LINK_CHANGE: STANDBY:2 stack-mgr:
 Stack port
```

```
Na het opnieuw opstarten wordt de upgrade voortgezet:
```

```
%INSTALLER-6-AUTO_UPGRADE_SW_INITIATED: 1 installer:
 Auto upgrade initiated for switch 3
%INSTALLER-6-AUTO_UPGRADE_SW: 1 installer:
 Converting switch 3 to installed mode by
%INSTALLER-6-AUTO_UPGRADE_SW: 1 installer:
 installing its running software
%INSTALLER-6-AUTO_UPGRADE_SW: 1 installer:
 Setting the boot var on switch 3
%INSTALLER-6-AUTO_UPGRADE_SW: 1 installer:
 Finished installing the running software on switch 3
%INSTALLER-6-AUTO_UPGRADE_SW: 1 installer:
 Reloading switch 3 to boot in installed mode
%STACKMGR-1-RELOAD_REQUEST: 1 stack-mgr:
 Received reload request for switch 3, reason Auto upgrade
%STACKMGR-1-STACK_LINK_CHANGE: 1 stack-mgr:
 Stack port 2 on switch 1 is down
%STACKMGR-6-SWITCH_REMOVED: 1 stack-mgr:
 Switch 3 has been r
3850-Stack#emoved from the stack.
%STACKMGR-1-STACK_LINK_CHANGE: STANDBY:2 stack-mgr:
 Stack port 1 on switch 2 is down (3850-Stack-2)
Starting SWITCH-DELETE sequence, switch 3
SWITCH-DELETE sequence complete, switch 3
%STACKMGR-6-SWITCH_REMOVED: STANDBY:2 stack-mgr:
 Switch 3 has been removed from the stack. (3850-Stack-2)
3850-Stack#
Starting SWITCH-DELETE sequence, switch 3 (3850-Stack-2)
SWITCH-DELETE sequence complete, switch 3 (3850-Stack-2)
```

```
 Switch 3 has been added to the stack. (3850-Stack-2)
De conversie van BUNDLE naar INSTALL mode vindt plaats, gevolgd door een nieuwe lading:
```

```
3850-Stack#
%STACKMGR-1-STACK_LINK_CHANGE: STANDBY:2 stack-mgr:
 Stack port 1 on switch 2 is up (3850-Stack-2)
3850-Stack#
%STACKMGR-6-SWITCH_ADDED: 1 stack-mgr:
 Switch 3 has been added to the stack.
%STACKMGR-6-SWITCH_ADDED: STANDBY:2 stack-mgr:
```
3850-Stack#t 1 on switch 2 is down (3850-Stack-2) Starting SWITCH-DELETE sequence, switch 3 SWITCH-DELETE sequence complete, switch 3 %STACKMGR-6-SWITCH\_REMOVED: STANDBY:2 stack-mgr: Switch 3 has been removed from the stack. (3850-Stack-2)

Er wordt automatisch opnieuw geladen. Als de switch eenmaal is opgestart, wordt de stapel met succes samengevoegd met de juiste IOSXE versie en softwaremodus.

```
%STACKMGR-6-SWITCH_ADDED: 1 stack-mgr:
 Switch 3 has been added to the stack.
%STACKMGR-6-SWITCH_ADDED: STANDBY:2 stack-mgr:
 Switch 3 has been added to the stack. (3850-Stack-2)
%STACKMGR-6-SWITCH_READY: STANDBY:2 stack-mgr:
 Switch 3 is ready. (3850-Stack-2)
%STACKMGR-6-SWITCH_READY: 1 stack-mgr: Switch 3 is ready.
Starting SWITCH-ADD sequence, switch 3
%NGWC_USB_CONSOLE-6-CONFIG_ENABLE: Switch 3:
 Console media-type changed to default
Starting SWITCH-ADD sequence, switch 3 (3850-Stack-2)
SWITCH-ADD sequence complete, switch 3 (3850-Stack-2)
SWITCH-ADD sequence complete, switch 3
```
## Verifiëren

Gebruik de opdrachten show switch en show version om te verifiëren of het upgradeproces goed is voltooid:

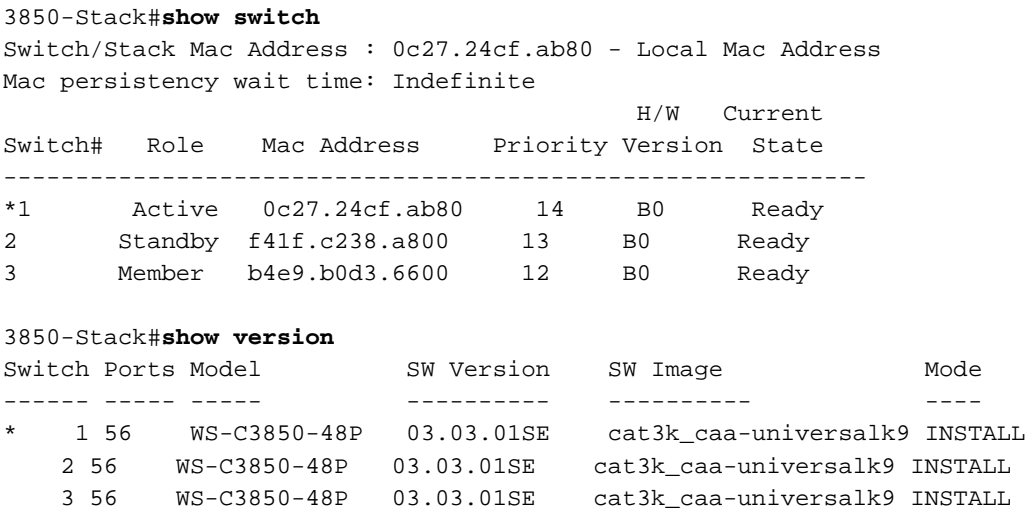

## Herstellen van een opstartfout van een 3850 Series switch

In deze sectie worden mogelijke herstelmethoden beschreven voor een 3850 Series Switchopstartfout, zoals een corrupte opstartafbeelding, een corrupt packepacks.conf-bestand of ontbrekende bestanden.

Opmerking: Zorg ervoor dat u kennis heeft van de twee mogelijke opstartmodi, INSTALL en BUNDLE, voordat u verdergaat.

### Standaardherstelmethoden

In deze sectie worden de twee standaardmethoden beschreven die worden gebruikt om te herstellen van een opstartfout van een Catalyst 3850 Series switch.

#### USB-herstel

De 3850 Series switches hebben een USB-poort aan de voorzijde die voor consoletoegang wordt gebruikt. Deze USB-poort wordt ook gebruikt met flashstations voor back-up en herstel van images.

Indien bevestigd aan de switch: prompt met een corrupte afbeelding of .conf bestand, start op een bestand dat is opgeslagen op de USB-drive of kopieer een afbeelding van de USB naar interne flitser. Voer de volgende stappen uit om te herstellen van de opstartfout:

1. Verifieer of het flashstation wordt herkend en het .bin-bestand bestaat:

```
switch: dir usbflash0:
Directory of usbflash0:/
74 -rw- 223734376 cat3k_caa-universalk9.SPA.03.03.00.SE.150-1.EZ.bin
```
2. Opstarten naar de USB-image:

switch: **boot usbflash0:cat3k\_caa-universalk9.SPA.03.03.00.SE.150-1.EZ.bin**

Opmerking: Tijdens dit proces wordt de switch opgestart in de modus BUNDLE.

Tip: U kunt het .bin-bestand ook kopiëren van usbflash0: om te flitsen:, en richt het laarsbericht naar interne flitser.

#### Herstellen van beschadigd bestand

Er zijn gevallen waarin de bestanden van pack.conf aanroepen niet meer bestaan in flash. U kunt een image handmatig opstarten vanaf de prompt switch: . bij het opnieuw laden roept het echter het pack.conf bestand opnieuw en niet opstarten.

Als dit gebeurt, raadt Cisco aan een back-up te maken van het huidige bestand packet.conf en de naam ervan te wijzigen of te verwijderen. Dit proces is verplicht, omdat de volgende stap mislukt als een .conf bestand al bestaat.

Zodra het .bin-bestand is geëxtraheerd, wordt een nieuw packet.conf-bestand gemaakt. Voer de volgende stappen uit om te herstellen van een beschadigd bestand packages.conf:

1. Verifieer de bestanden in de flash na opstarten (in modus **BUNDLE)**:

Switch#**dir flash:** Directory of flash:/ 15500 -rwx 1243 Aug 1 2013 07:04:02 +00:00 packages.conf

2. Kopieer of hernoem het huidige bestand packages.conf:

Switch#**cp flash:packages.conf flash:packages.conf.badop** Destination filename [packages.conf.bad]? Copy in progress...C 1243 bytes copied in 0.140 secs (8879 bytes/sec) Switch#**dir flash:** Directory of flash:/ 15500 -rwx 1243 Aug 1 2013 07:04:02 +00:00 packages.conf 15502 -rw- 1243 Aug 1 2013 11:53:51 +00:00 packages.conf.bad Switch#**del flash:packages.conf** Delete filename [packages.conf]? Delete flash:/packages.conf? [confirm]

3. Breid de bundel uit om een nieuw bestand packages.confte maken:

Switch#**software expand running switch 1 to flash:** Preparing expand operation ... [1]: Expanding the running bundle [1]: Copying package files [1]: Package files copied [1]: Finished expanding the running bundle

Verifieer het opstarten: 4.

```
Switch#show boot
---------------------------
Switch 1
 ---------------------------
Current Boot Variables:
BOOT variable does not exist
Boot Variables on next reload:
BOOT variable = flash:packages.conf;
Manual Boot = no
Enable Break = no
```
5. Laad de switch opnieuw:

Switch#**reload** Reload command is being issued on Active unit, this will reload the whole stack Proceed with reload? [confirm]

#### Noodherstel

Als de vorige herstelmethoden mislukken, hebben de 3850 Series Switches een trapdeurmethode te gebruiken om het systeem te herstellen. Een terminal moet worden aangesloten op de beheerpoort van de switch die een TFTP-server uitvoert. Download een geldig image-bestand van CCO en sla dit op in de root van de TFTP-server.

De switch blijft waarschijnlijk hangen bij de prompt switch: . Als u echter in een opstartlus zit, gebruikt u de knop Mode aan de voorkant van de switch om het programma te breken: houd de knop ongeveer tien seconden ingedrukt waarna de switch de cyclus onderbreekt en stopt bij de prompt switch: .

Voer de volgende stappen uit om noodherstel uit te voeren:

1. Stel het IP-adres van de switch in:

switch: **set IP\_ADDR 192.0.2.123/255.255.255.0**

2. Stel de standaardgateway in:

switch: **set DEFAULT\_ROUTER 192.0.2.1**

3. Ping de terminal die de TFTP-server bevat om de connectiviteit te testen:

switch: **ping 192.0.2.1** ping 192.0.2.1 with 32 bytes of data ... Host 192.0.2.1 is alive.

Verifieer of de noodherstelbestanden aanwezig zijn in het bestandssysteem van de switch: 4.

```
switch: dir sda9:
Directory of sda9:/
   2 drwx 1024 .
  2 drwx 1024
  11 -rwx 18958824 cat3k_caa-recovery.bin
36903936 bytes available (20866048 bytes used)
```
5. Voer de functie voor een noodherstelinstallatie uit:

```
switch: emergency-install tftp://192.0.2.1/cat3k_caa-universalk9.
 SPA.03.03.00.SE.150-1.EZ.bin
The bootflash will be erased during install operation, continue (y/n)?Y
Starting emergency recovery (tftp://192.0.2.1/cat3k_caa-universalk9.
 SPA.03.02.02.SE.150-1.EX2.bin)...
Reading full image into memory......................done
Nova Bundle Image
--------------------------------------
Kernel Address : 0x6042f5d8
Kernel Size : 0x317ccc/3243212
Initramfs Address : 0x607472a4
Initramfs Size : 0xdc6546/14443846
Compression Format: .mzip
Bootable image at @ ram:0x6042f5d8
Bootable image segment 0 address range [0x81100000, 0x81b80000]
  is in range [0x80180000, 0x90000000].
\qquadpace{0} @@@@@@@@@@@@@@@@@@@
File "sda9:cat3k_caa-recovery.bin" uncompressed and installed,
 entry point: 0x811060f0
Loading Linux kernel with entry point 0x811060f0 ...
Bootloader: Done loading app on core_mask: 0xf
### Launching Linux Kernel (flags = 0x5)
Initiating Emergency Installation of bundle tftp://192.0.2.1/
 cat3k_caa-universalk9.SPA.03.03.00.SE.150-1.EZ.bin
Downloading bundle tftp://192.0.2.1/ cat3k_caa-universalk9.
  SPA.03.03.00.SE.150-1.EZ.bin...
Validating bundle tftp://192.0.2.1/ cat3k_caa-universalk9.
```
 SPA.03.03.00.SE.150-1.EZ.bin... Installing bundle tftp://192.0.2.1/ cat3k\_caa-universalk9. SPA.03.03.00.SE.150-1.EZ.bin... Verifying bundle tftp://192.0.2.1/ cat3k\_caa-universalk9. SPA.03.03.00.SE.150-1.EZ.bin... Package cat3k\_caa-base.SPA.03.03.00.SE.pkg is Digitally Signed Package cat3k\_caa-drivers.SPA.03.03.00.SE.pkg is Digitally Signed Package cat3k\_caa-infra.SPA.03.03.00.SE.pkg is Digitally Signed Package cat3k\_caa-iosd-universalk9.SPA.150-1.EX2.pkg is Digitally Signed Package cat3k\_caa-platform.SPA.03.03.00.SE.pkg is Digitally Signed Package cat3k\_caa-wcm.SPA.10.0.111.0.pkg is Digitally Signed Preparing flash... Syncing device... Emergency Install successful... Rebooting Restarting system.

### Over deze vertaling

Cisco heeft dit document vertaald via een combinatie van machine- en menselijke technologie om onze gebruikers wereldwijd ondersteuningscontent te bieden in hun eigen taal. Houd er rekening mee dat zelfs de beste machinevertaling niet net zo nauwkeurig is als die van een professionele vertaler. Cisco Systems, Inc. is niet aansprakelijk voor de nauwkeurigheid van deze vertalingen en raadt aan altijd het oorspronkelijke Engelstalige document (link) te raadplegen.